#### PRÉSENTATION DES TÉLÉSERVICES DU COMPTE ASSURÉS AMELI

**Pas - à -pas**

**Dernière mise à jour : 2 décembre 2022**

# 2 12

#### DÉ CLARATION DE PERTE OU DE VOL DE LA CARTE VITALE

П

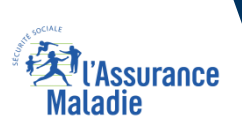

#### Les principes directeurs du pas-à-pas

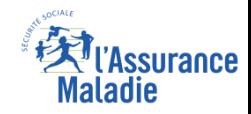

Ce pas-à-pas a pour ambition de présenter la démarche du téléservice Renouvellement de carte Vitale, étapes par étapes, pour donner une vision détaillée de la version assuré, ainsi que les bénéfices associés à ce téléservice, tant pour les *assurés que pour les collaborateurs Front-office et Back-office en CPAM.*

Il a ainsi vocation à **s'inscrire en complément** des supports de formation existants : le didacticiel qui présente notamment des captures écrans de façon animée à destination des assurés et les modules de e-learning qui permettent de maîtriser le *compte dans son ensemble.*

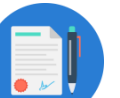

#### **Principes directeurs**

- Ce pas-à-pas décrit la réalisation du téléservice :
	- Sur le **compte Ameli web**
	- Sur l'**application Ameli smartphone**
- Sur la **BMS**

#### Il précise également :

- Les **cas d'usage** qui peuvent entraîner la sollicitation du téléservice
- Les **cas d'exclusion**
- Les **délais moyens de traitement** de la demande réalisée en ligne

Ce livret a vocation à être **actualisé au fur et à mesure des mises à jour du téléservice.**

# Bénéfices de l'utilisation du téléservice

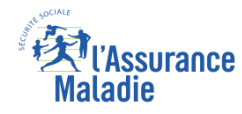

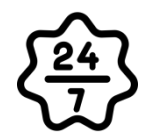

**La possibilité de déclarer la perte ou le vol de sa carte vitale à l'Assurance Maladie à tout moment de façon autonome, simple et gratuite**

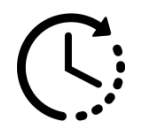

**Une réduction du délai de traitement : la prise en compte de la déclaration est immédiate**

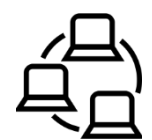

**La possibilité pour l'assuré de réaliser en ligne sa démarche de bout en bout : de la déclaration de perte de CV à la commande de sa nouvelle CV et au suivi de celle-ci**

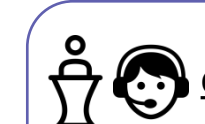

#### Pour les assurés **Pour les assurés Pour les collaborateurs**

#### **Conseillers et Téléconseillers :**

- **L'utilisation du service permet d'orienter directement l'assuré vers le téléservice de commande de carte Vitale sur le compte ameli suite à sa déclaration perte et vol.**
- **Le flux en accueil et au téléphone est réduit**

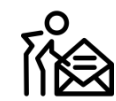

#### **Agents de Back-Office :**

 **La charge de traitement en back-office est réduite (il y a moins de mises à jour à faire manuellement)** 

### Disponibilité du téléservice sur les différents appareils

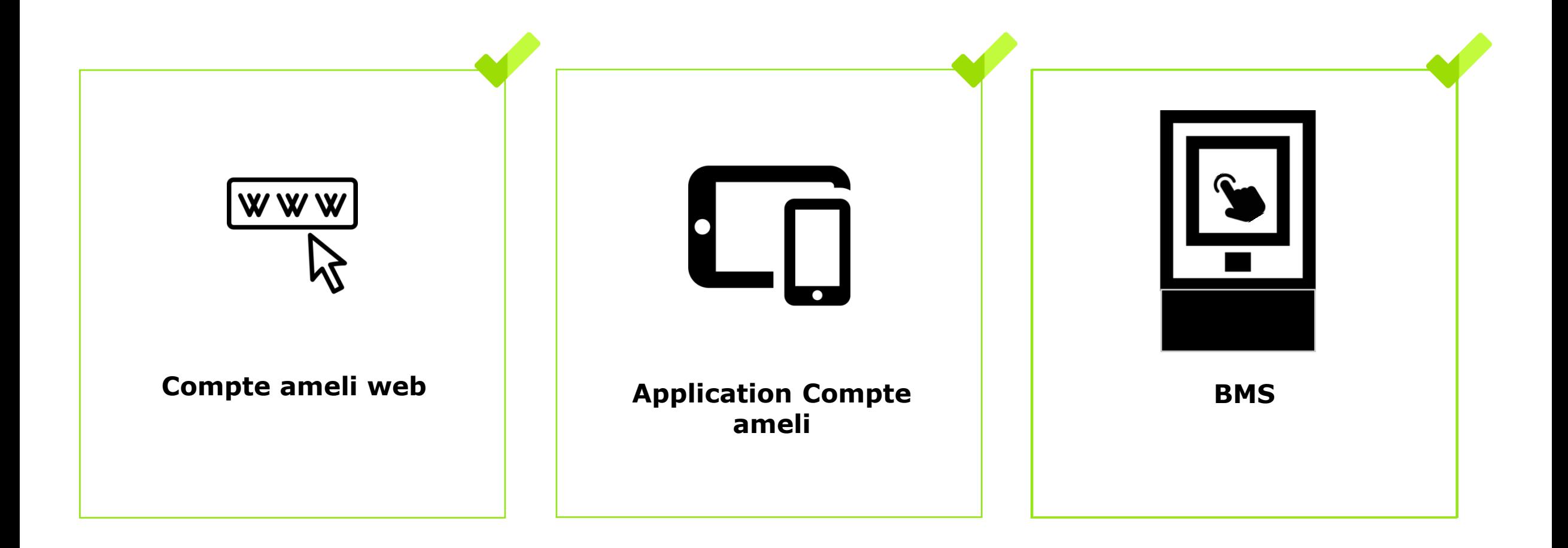

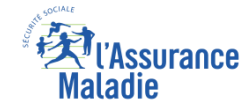

# 3 principaux cas d'usage possibles

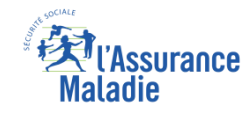

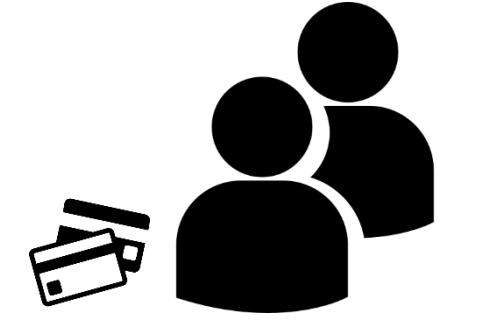

- Déclaration de perte de la carte Vitale de l'assuré ou de l'un de ses bénéficiaires de plus de 12 ans
- Déclaration de vol de la carte Vitale de l'assuré ou de l'un de ses bénéficiaires de plus de 12 ans

#### Cas d'exclusion du téléservice

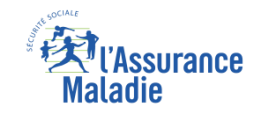

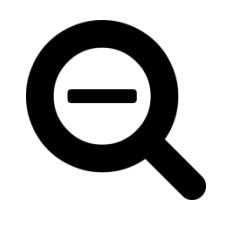

- ► Carte trouvée en base de données mais **déjà invalidée** (volée, perdue, bloquée, invalidée logiciellement, détruite)
- ► **2 cartes** trouvées dans la même caisse de rattachement
- ► **Aucune carte trouvée en base de données** : un e-mail est alors envoyé vers les plateformes Eptica

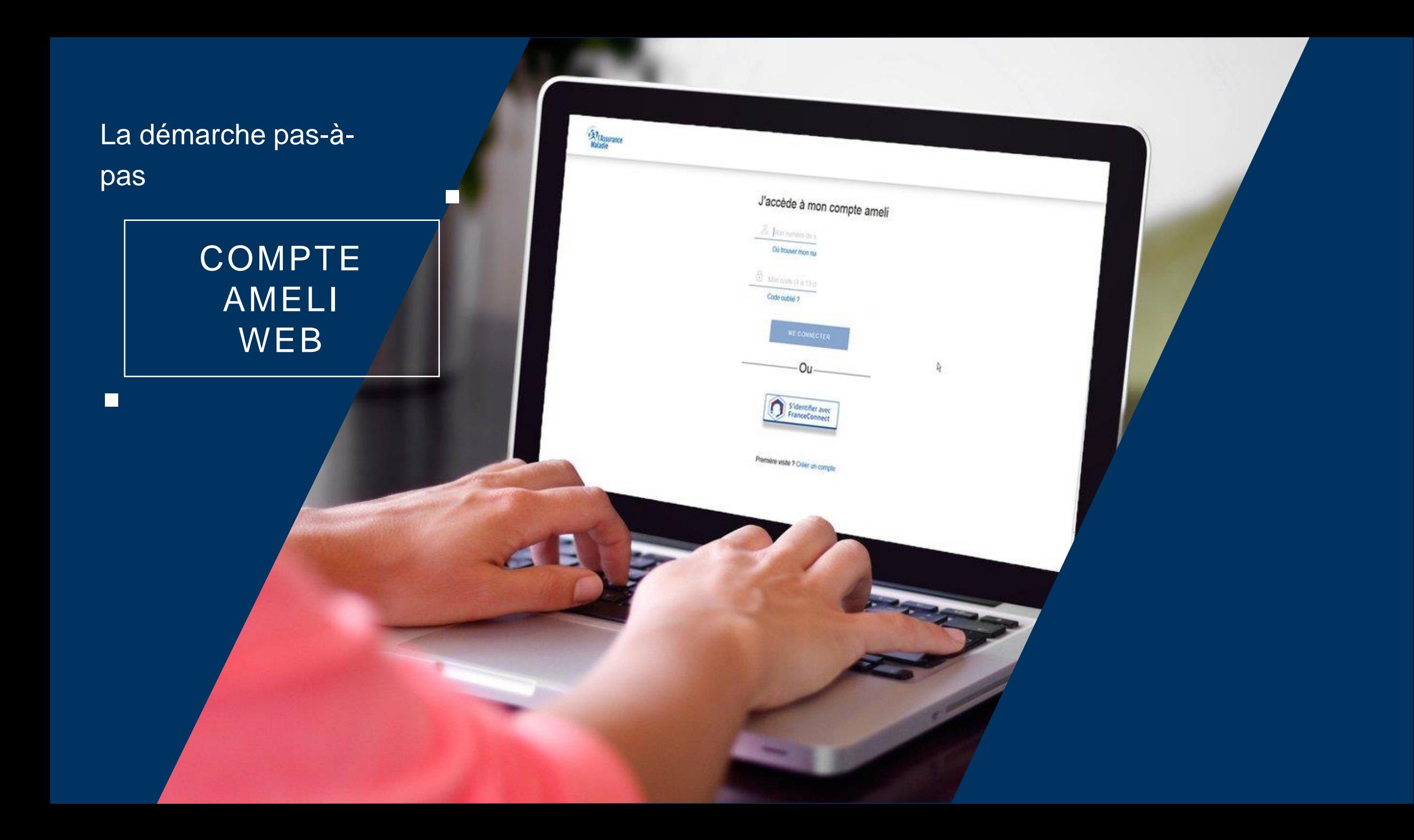

# La démarche pas-à-pas : étape préalable

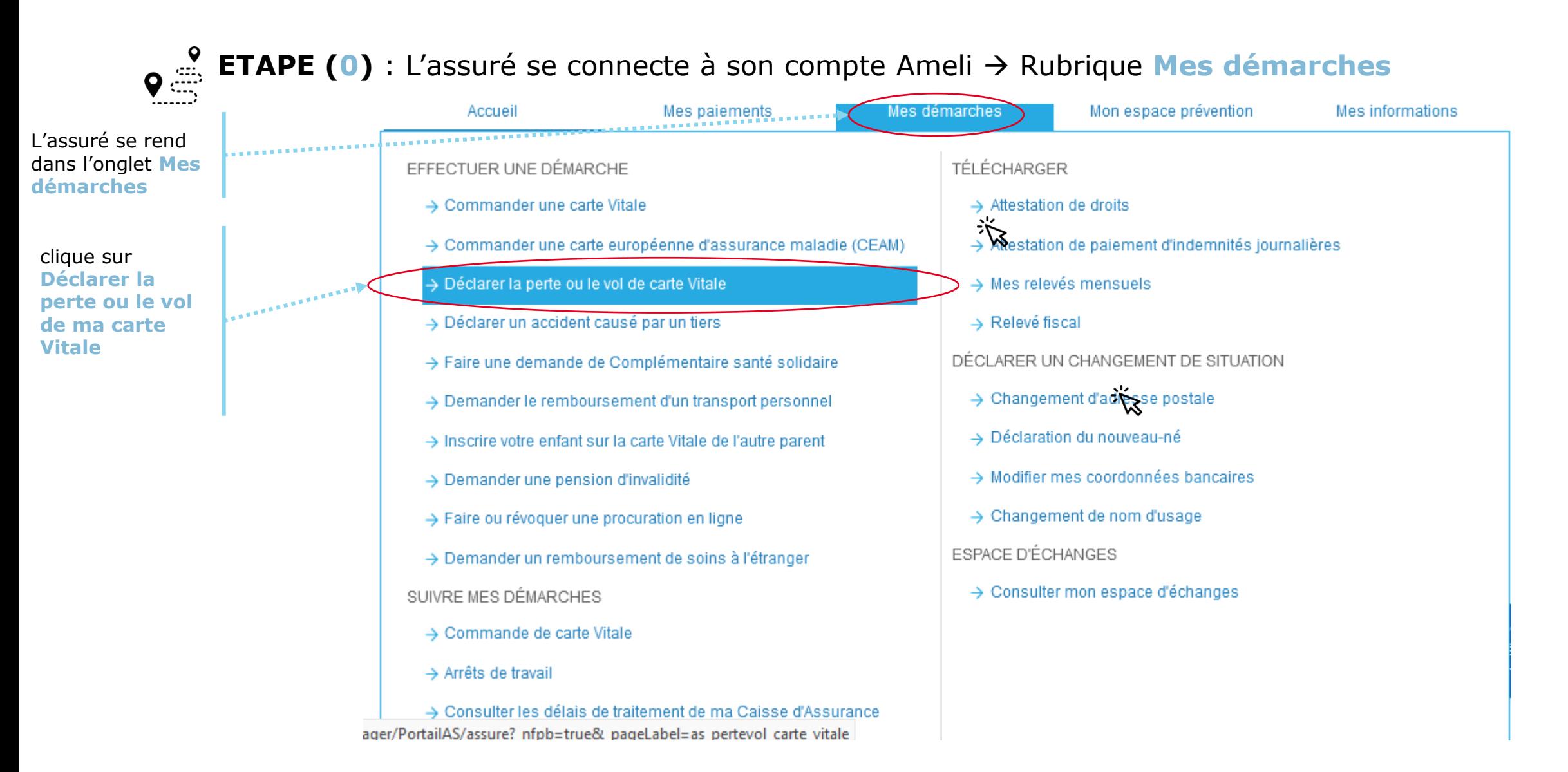

surance

# La démarche pas-à-pas : étape 1/2

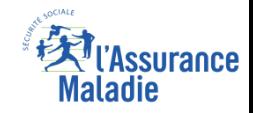

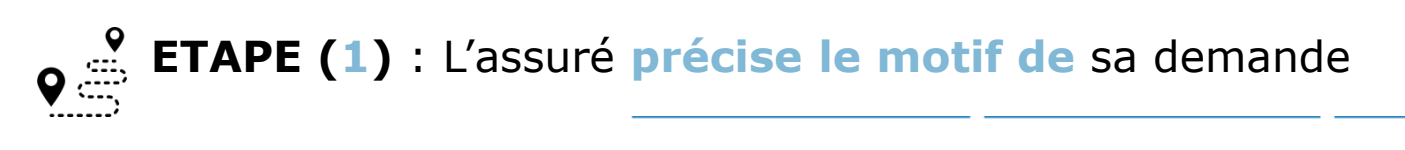

DÉCLARER LA PERTE OU LE VOL DE CARTE VITALE (OBTENIR UNE NOUVELLE CARTE)

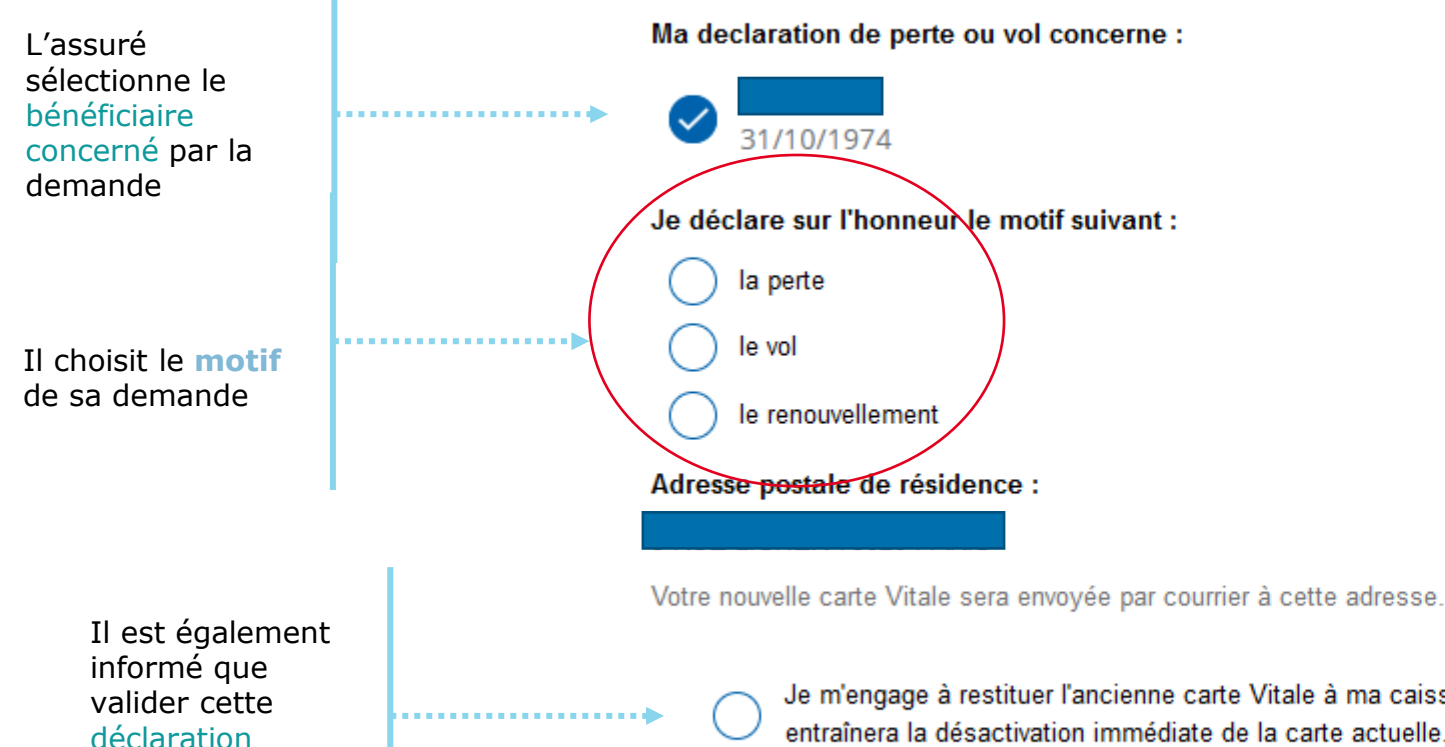

**désactivera immédiatement**  sa carte actuelle

Je m'engage à restituer l'ancienne carte Vitale à ma caisse d'Assurance Maladie si je la retrouvais. Je comprends que cette action entraînera la désactivation immédiate de la carte actuelle.

**RETOUR** 

**CONTINUER** 

#### La démarche pas-à-pas : Suite à sa demande

#### Une **confirmation de la prise en compte** de sa demande s'affiche

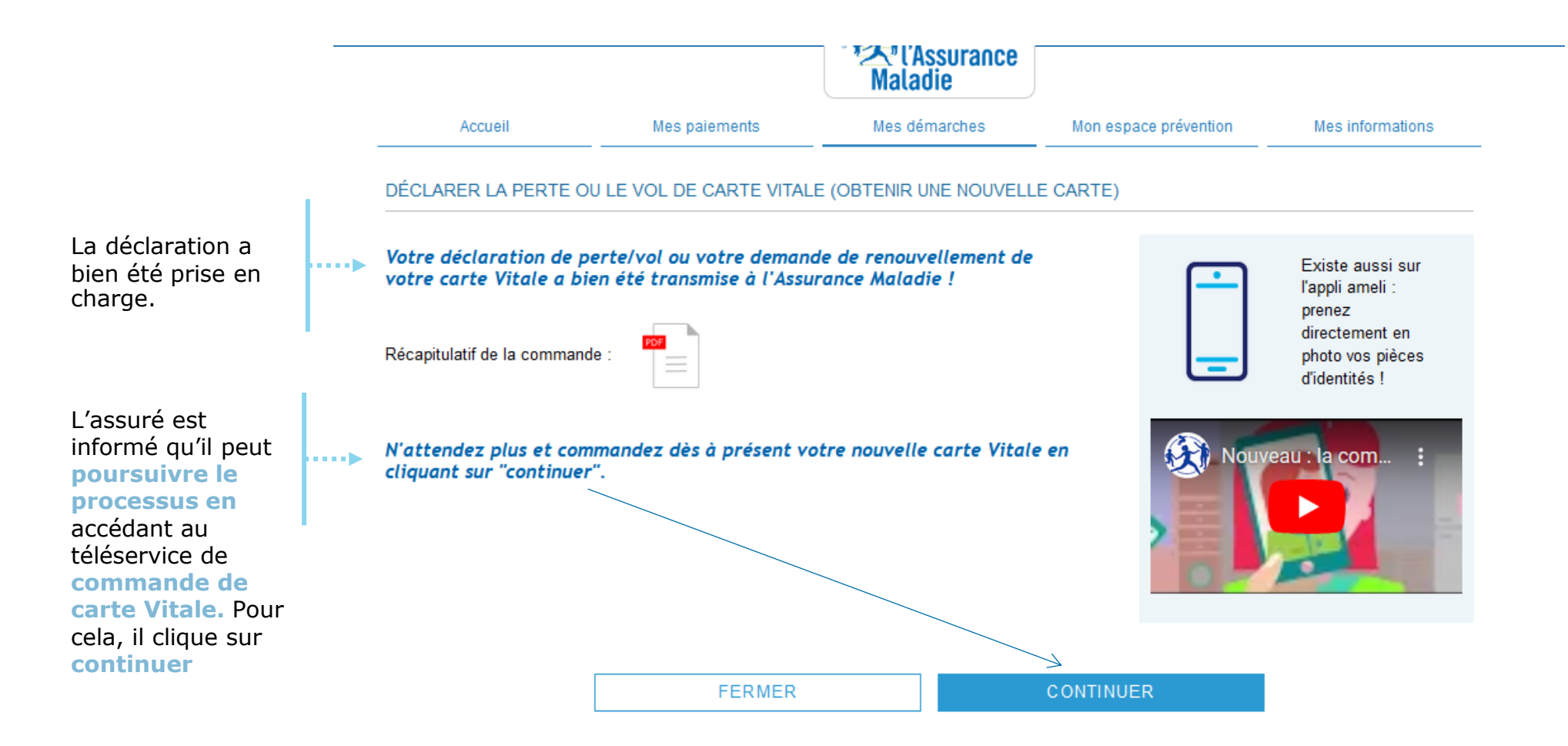

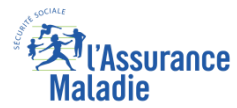

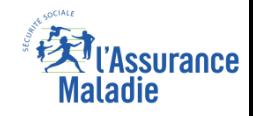

# La démarche pas-à-pas – Terminaison de la démarche

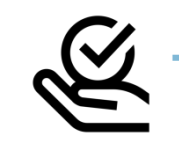

#### **TRAITEMENT DE LA DÉCLARATION DE PERTE, VOL, DYSFONCTIONNEMENT DE CARTE VITALE**

- ► La prise en compte de la déclaration de perte, vol ou dysfonctionnement de carte Vitale est **immédiate** via le compte ameli :
	- La carte est automatiquement invalidée suite à la déclaration
	- L'assuré peut ensuite directement commander sa carte Vitale sur le compte Ameli
- ► **En fin de démarche,** l'assuré reçoit un accusé de réception dans la messagerie de son compte Ameli

#### La démarche pas-à-

pas

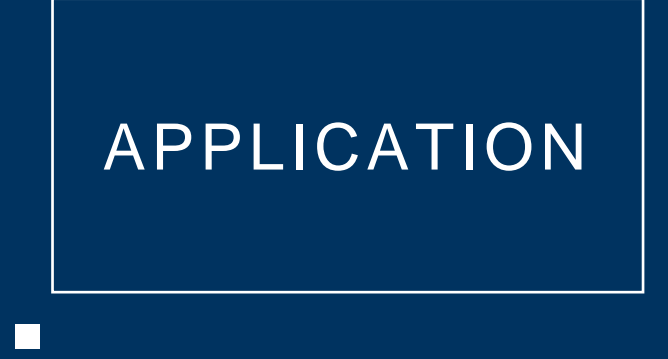

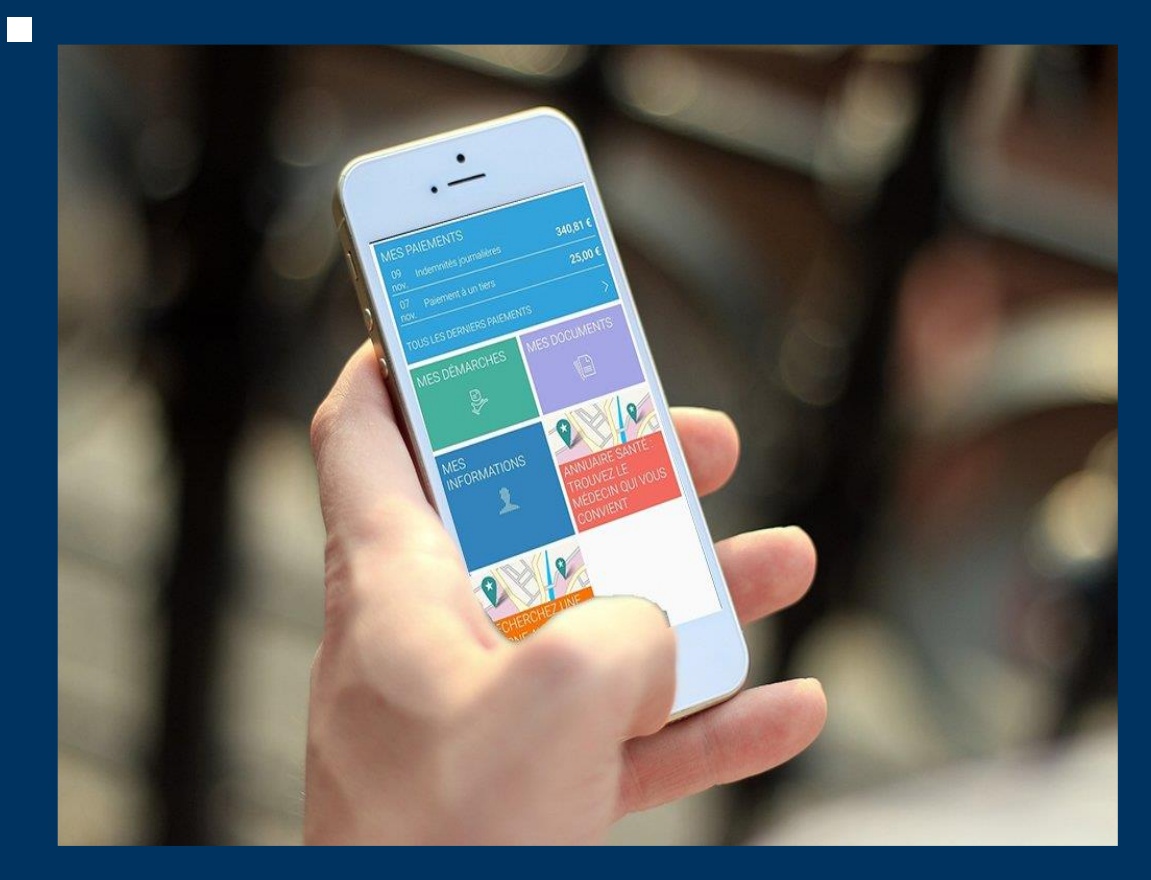

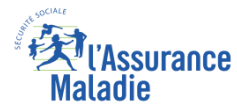

# La démarche pas-à-pas : étape préalable

 $\sqrt{\frac{9}{\omega_1}}$ 

**ETAPE (0)** : L'assuré se connecte à son compte Ameli → Rubrique Mes démarches

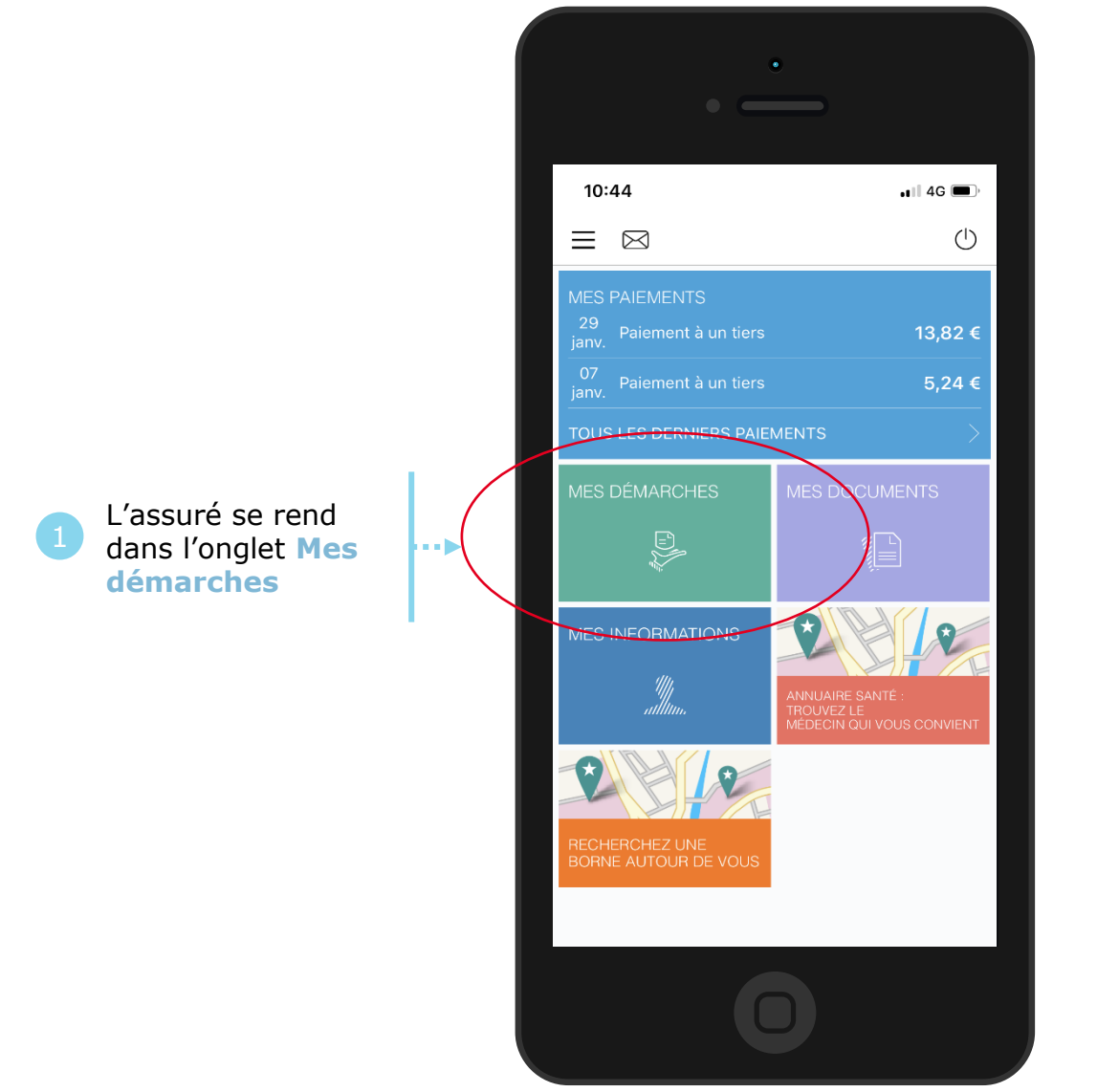

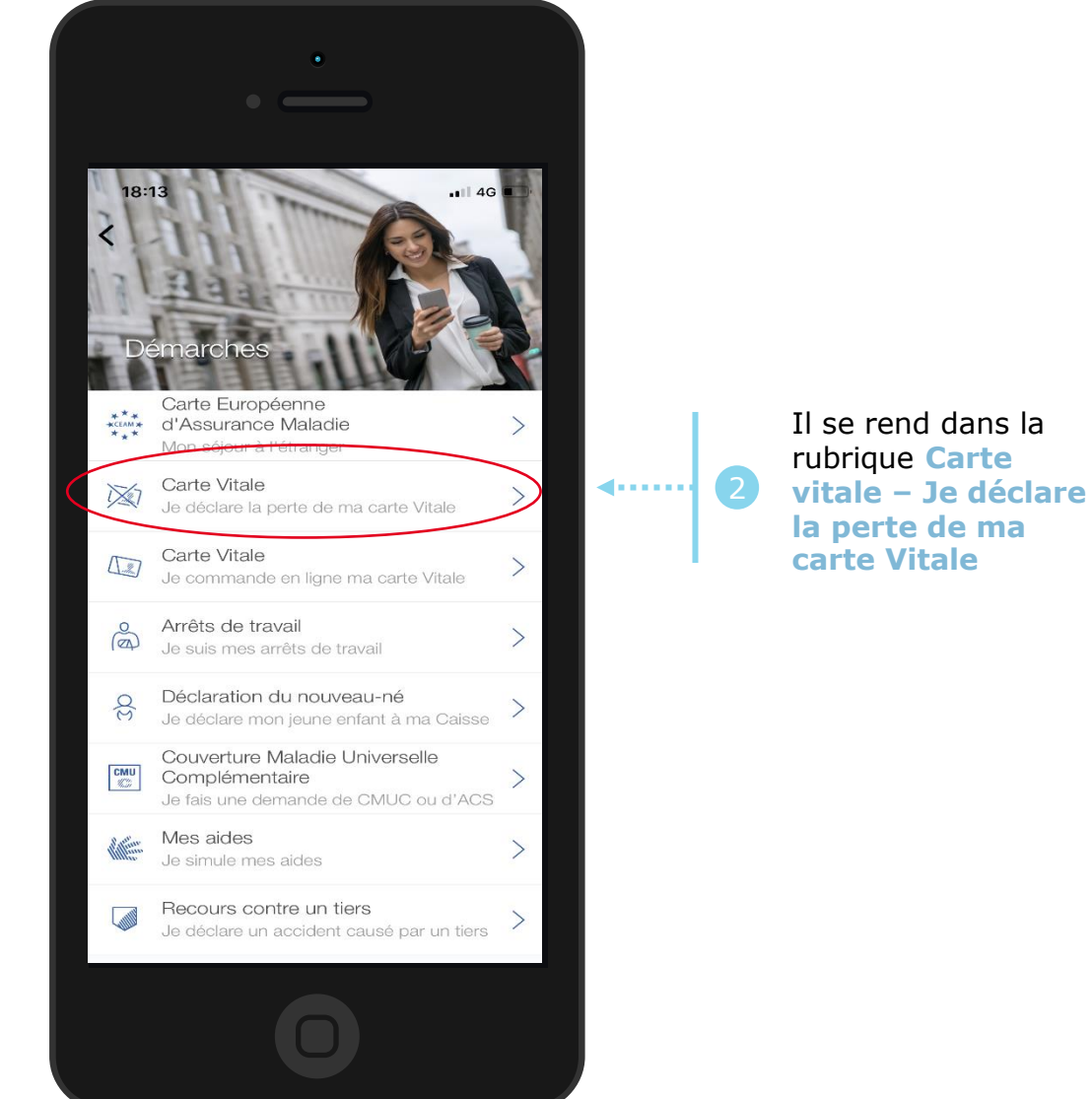

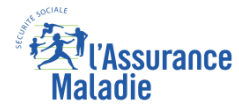

# La démarche pas-à-pas : étape 1/2

**ETAPE (1)** : L'assuré précise le **motif** de la demande

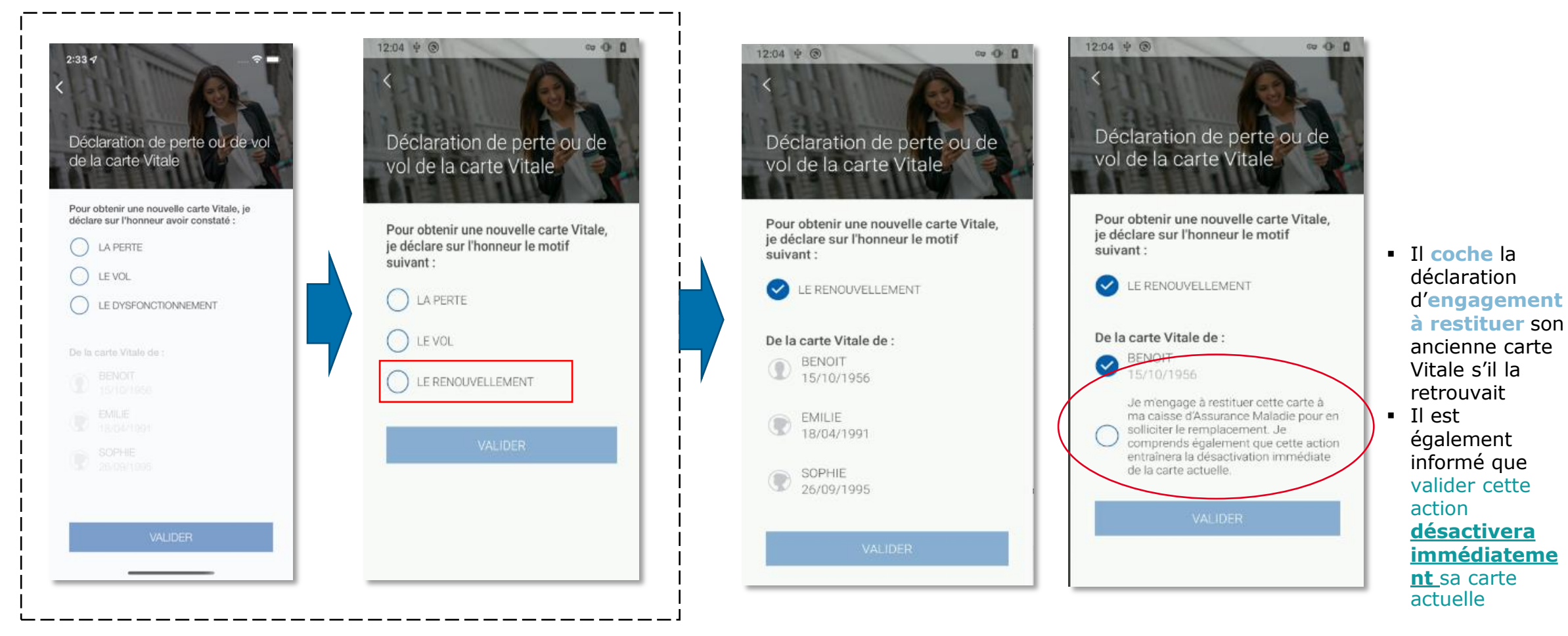

L'assuré choisit le **motif** de sa demande en réalisant une **déclaration sur l'honneur**

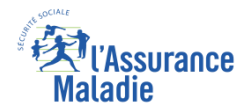

#### La démarche pas-à-pas : étape 2/2

 $\begin{array}{c}\n\bullet \\
\bullet \\
\hline\n\end{array}$ **ETAPE (2)** : L'assuré **valide** sa déclaration – **sa carte est automatiquement désactivée**

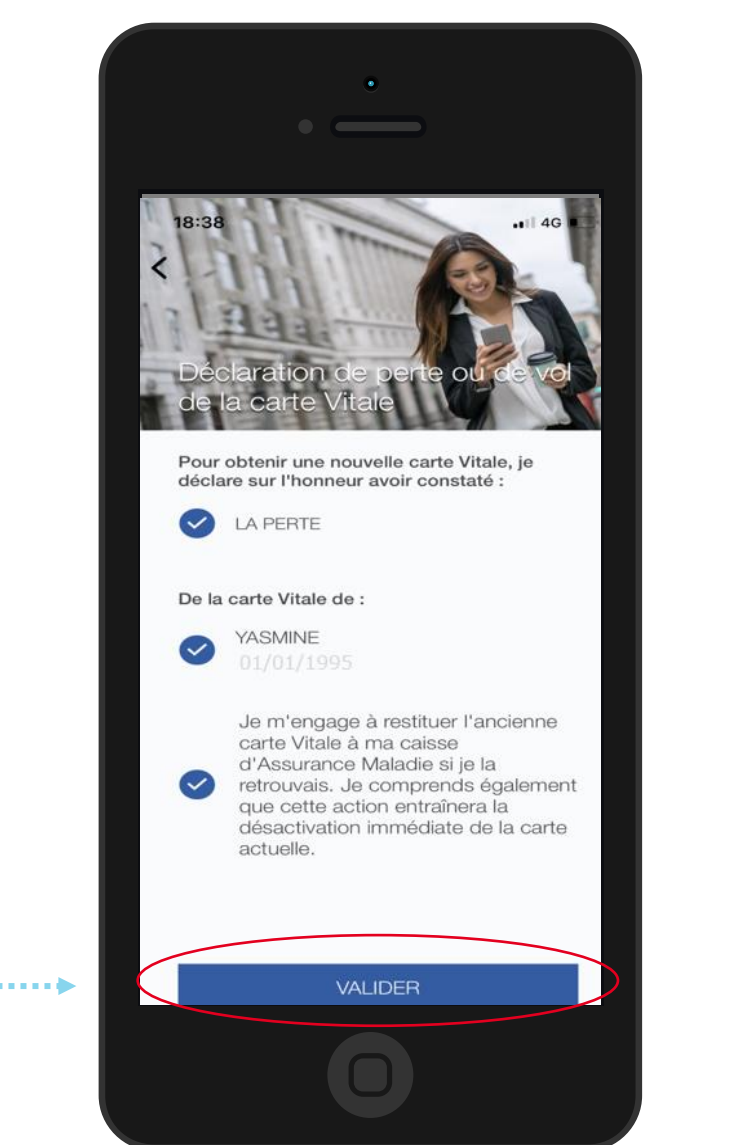

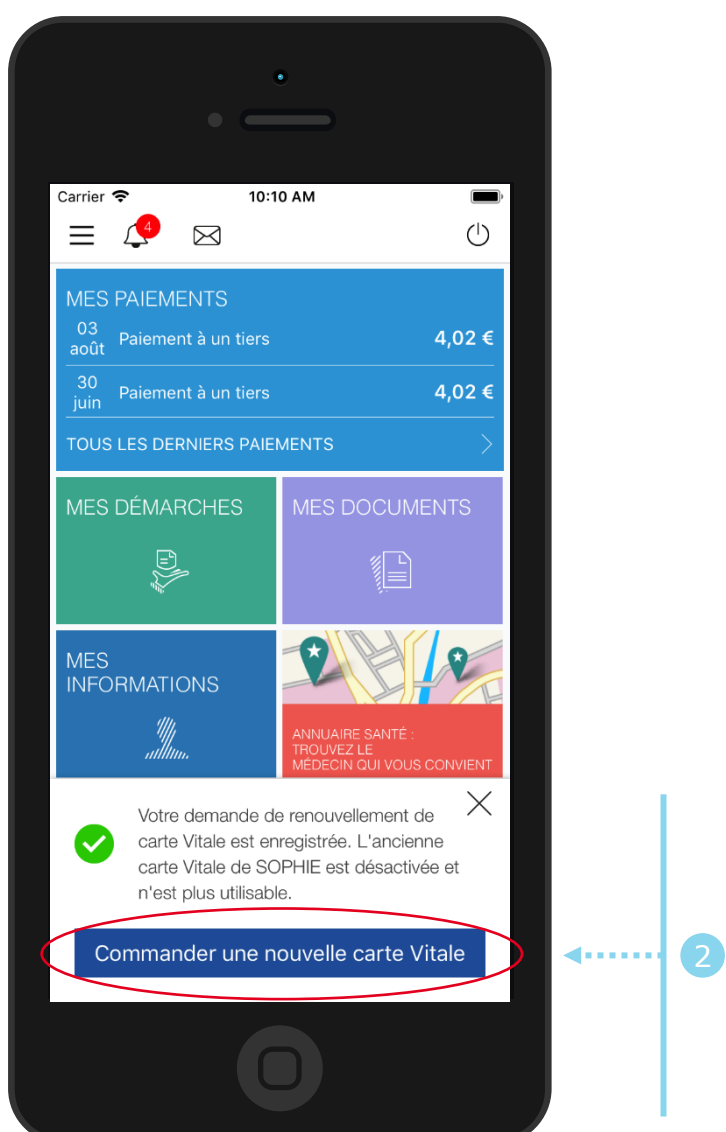

Une **confirmation de prise en compte** de sa déclaration s'affiche. Il a la possibilité d'accéder au téléservice de commande de carte Vitale en cliquant sur **Commander une nouvelle carte Vitale**

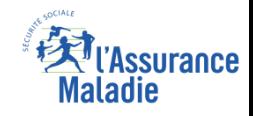

# La démarche pas-à-pas – Terminaison de la démarche

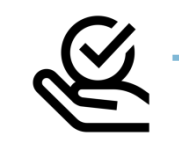

#### **TRAITEMENT DE LA DÉCLARATION DE PERTE, VOL, DYSFONCTIONNEMENT DE CARTE VITALE**

- ► La prise en compte de la déclaration de perte, vol ou dysfonctionnement de carte Vitale est **immédiate** via le compte ameli :
	- La carte est automatiquement invalidée suite à la déclaration
	- L'assuré peut ensuite directement commander sa carte Vitale sur le compte ameli
- ► **En fin de démarche,** l'assuré reçoit un accusé de réception dans la messagerie de son compte Ameli

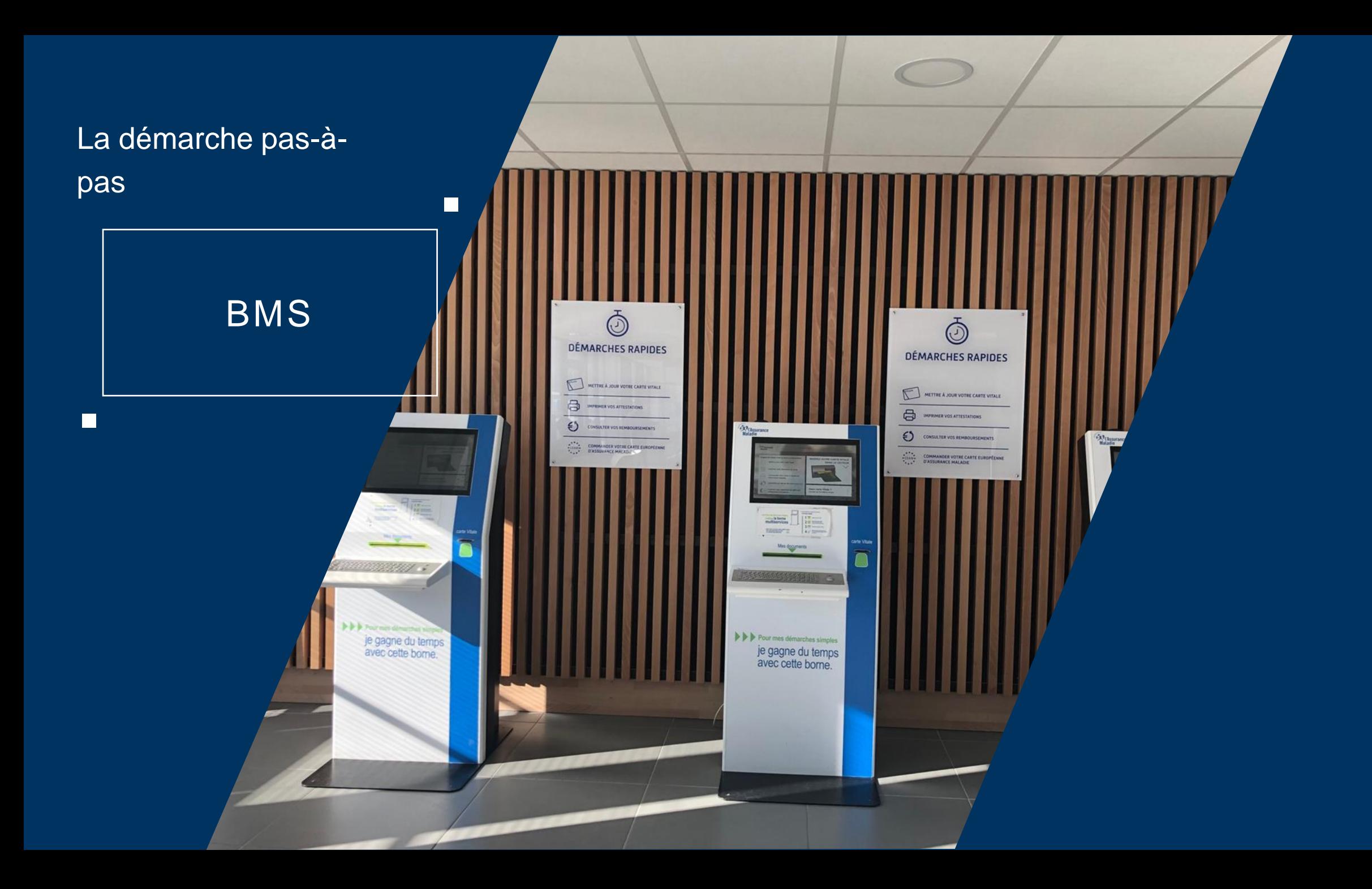

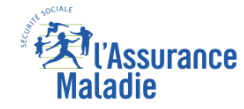

#### La démarche pas-à-pas : étape 1/4

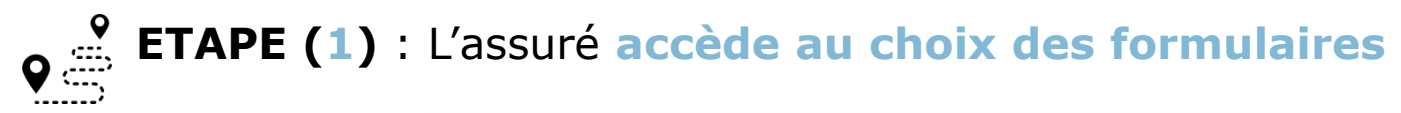

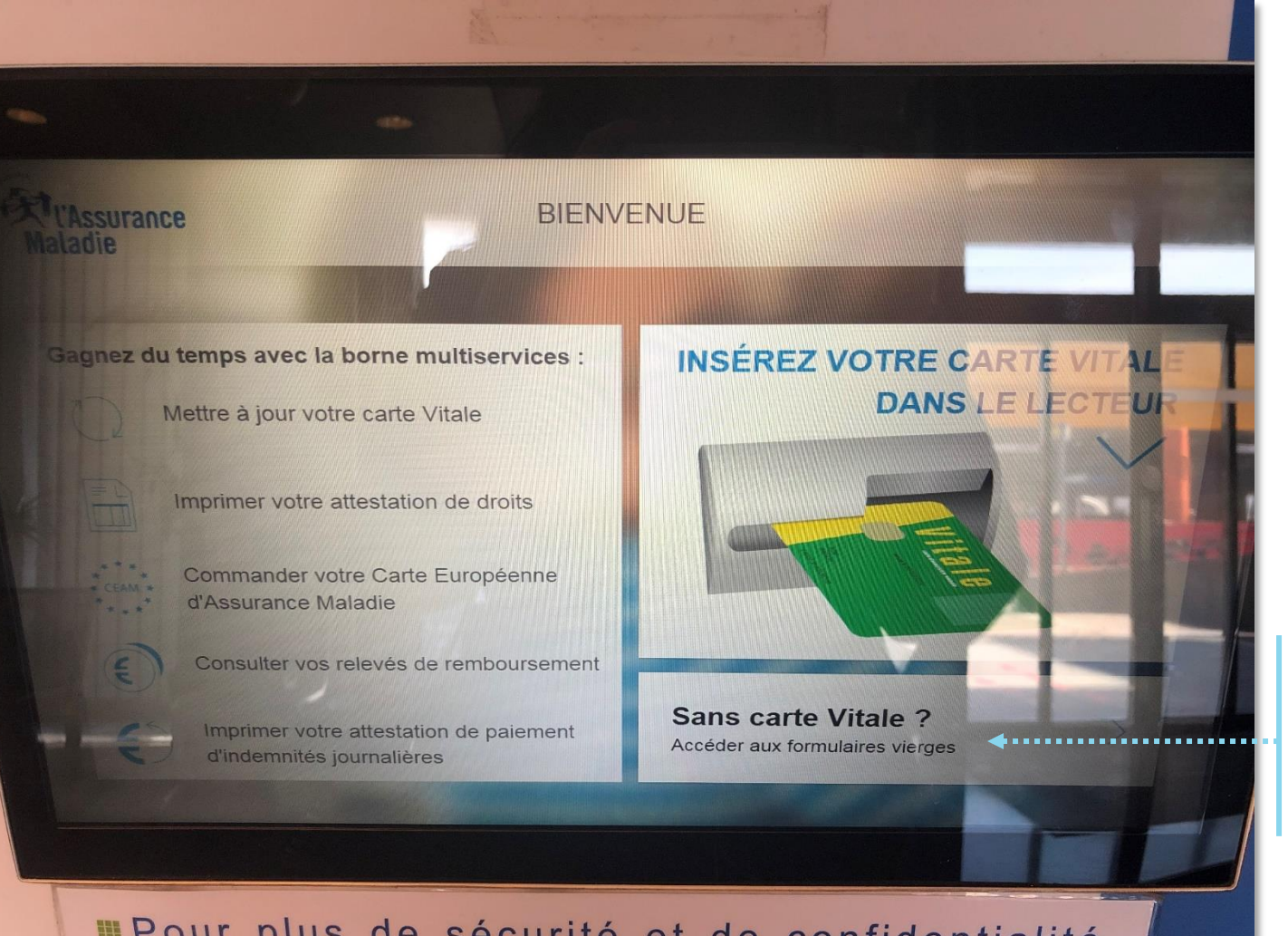

L'assuré clique sur la rubrique des **formulaires vierges, accessibles sans carte vitale**

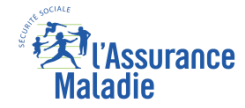

# La démarche pas-à-pas : étape 2/4

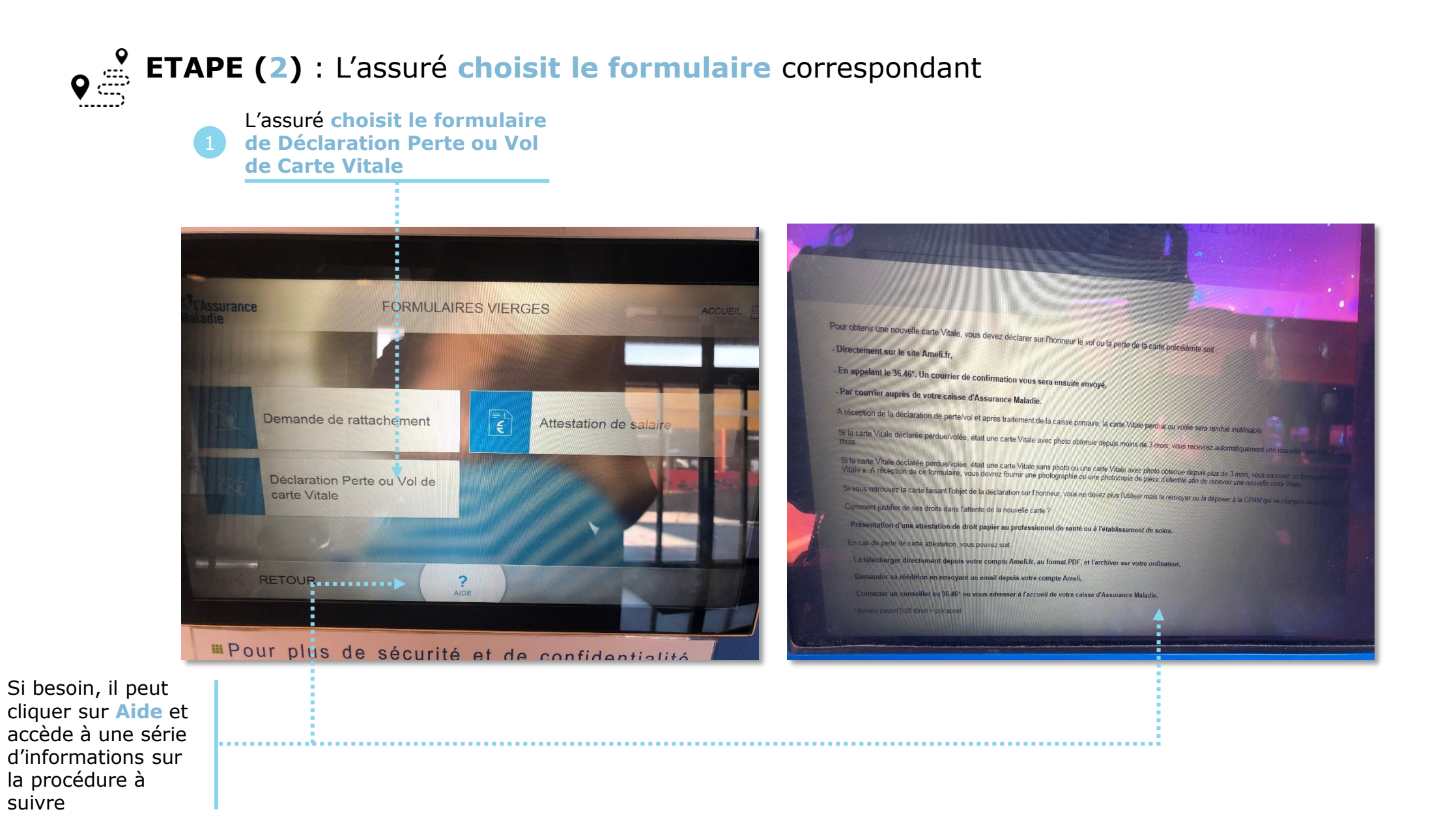

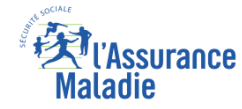

#### La démarche pas-à-pas : étape 3/4

**P**  $\frac{9}{2}$  **ETAPE (3)** : L'assuré peut **visualiser et imprimer** le formulaire à remplir

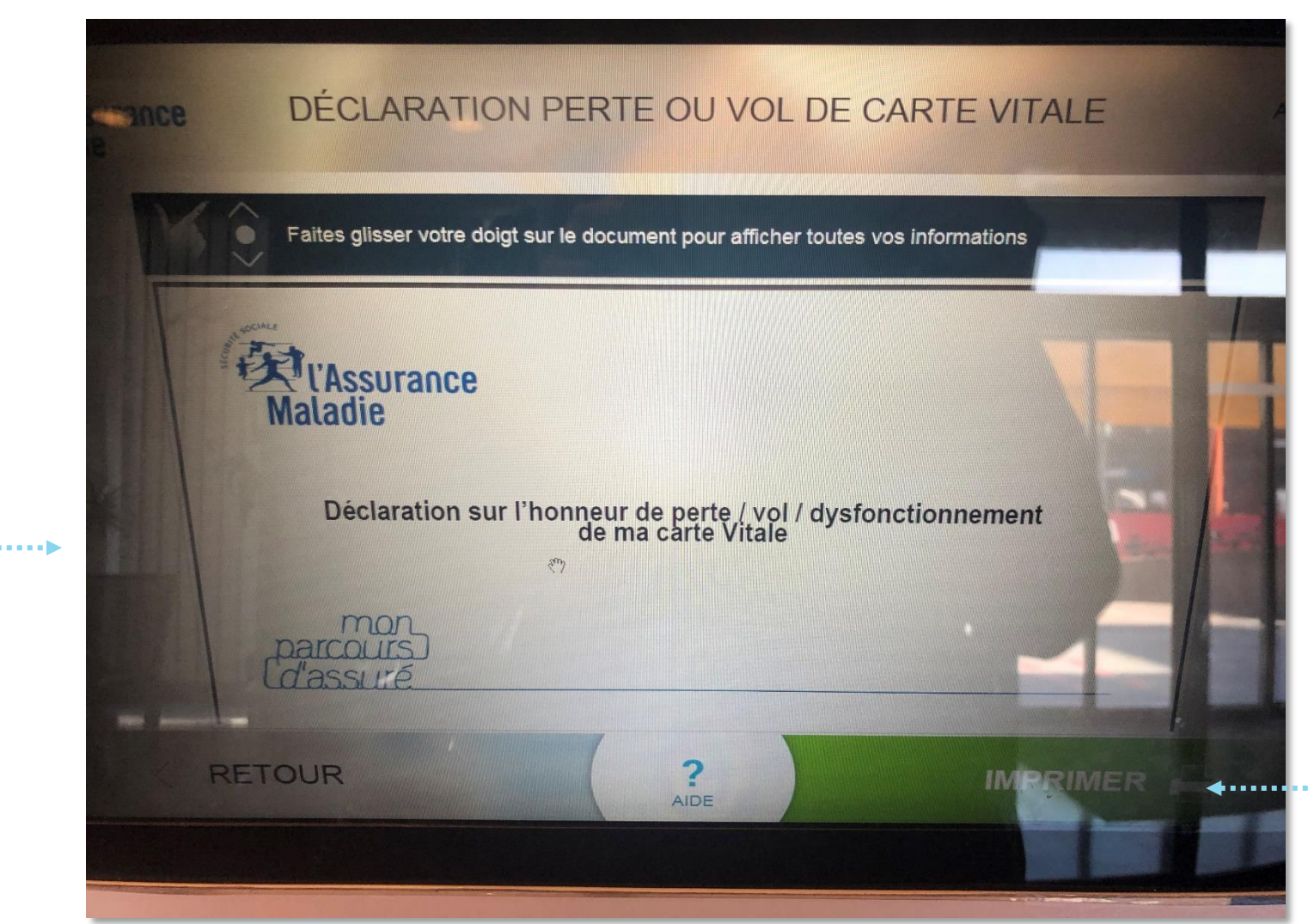

Il clique sur **Imprimer** pour obtenir et remplir son formulaire

Il peut **visualiser**  l'ensemble de la déclaration sur l'honneur qu'il aura à remplir

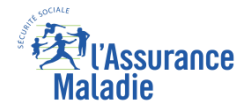

#### La démarche pas-à-pas : étape 4/4

**ETAPE (4)** : L'assuré obtient le **formulaire papier**, le **complète** et le **remet** à sa CPAM

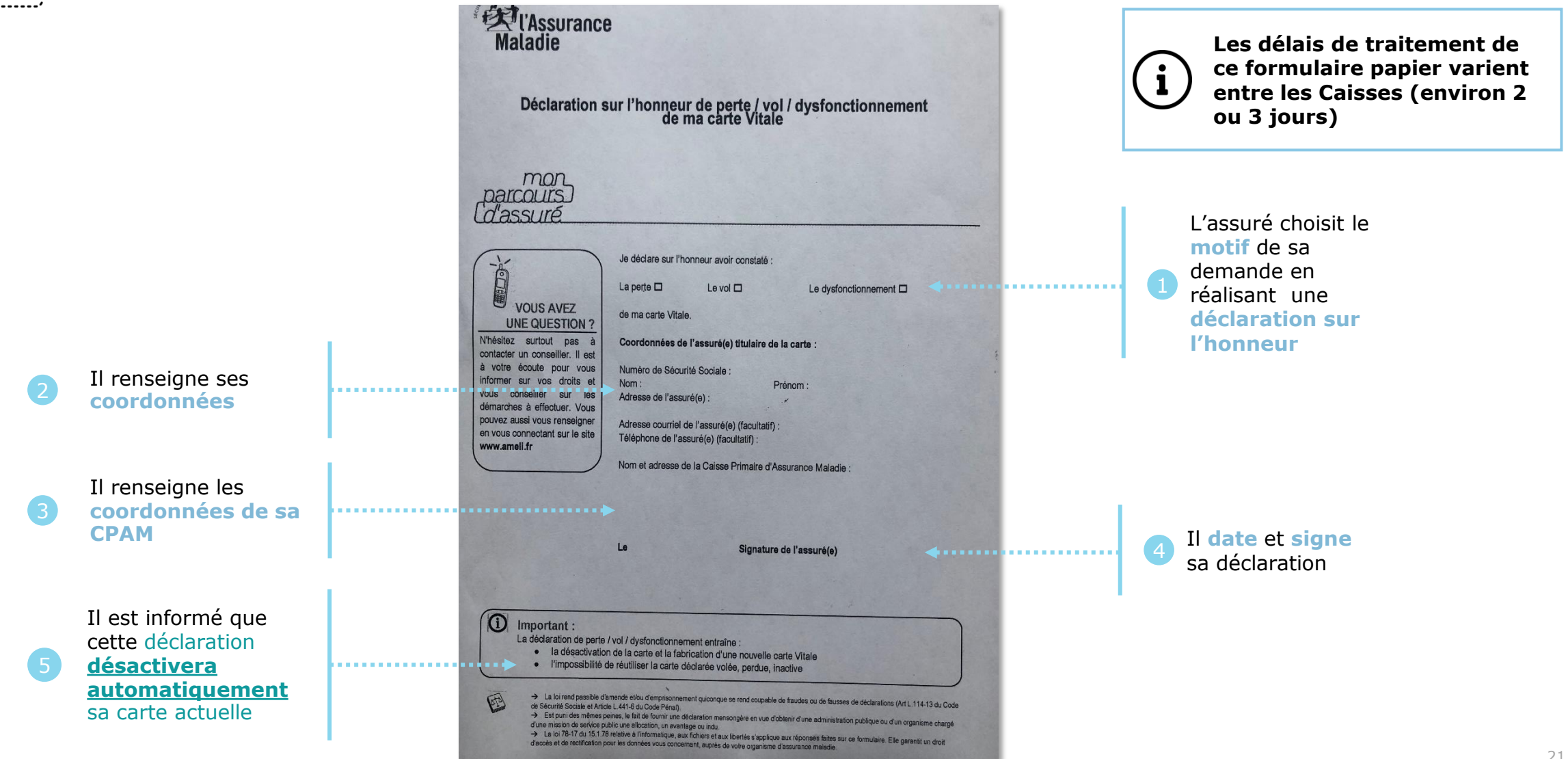

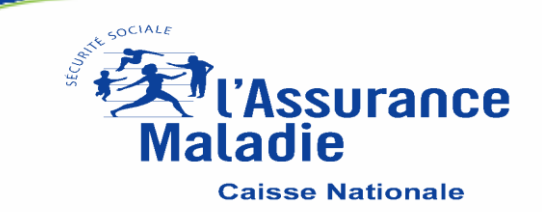